# **IBM SPSS Statistics Server**

#### Version 22

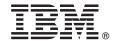

## **Quick Start Guide**

This guide describes a quick and easy way to install the product.

**National Language Version:** To obtain the Quick Start Guide in other languages, print the language-specific PDF from the installation media.

#### **Product overview**

Gain enterprise-strength performance, improved productivity and security, and interactive online delivery of analysis to your customers, colleagues and other business users. IBM SPSS Statistics Server offers all the features of IBM SPSS Statistics but with faster performance. Processing is centralized on the server, so there is no need to transfer data over the network. This saves time, improves productivity and enhances security.

- Gain faster analytic performance for even the largest datasets across your entire distributed enterprise
- Improve analyst productivity by freeing up desktop software while analytic tasks are performed on the server
- · Automate and schedule repeated tasks including reports, data preparation and other batch jobs
- Improve security and enforce standards for sensitive data and intellectual property

#### Step 1: Access the software and documentation

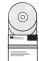

If you are installing with the DVD provided with the product, proceed to the next step. If you are downloading your product from Passport Advantage, follow the instructions in the download document available on the web at:

http://www.ibm.com/support/docview.wss?uid=swg24032236

Detailed installation documents (PDF) are available on the installation media in the /Documentation/<language>/ InstallationDocuments directory. These documents can also be downloaded from the web at:

http://www.ibm.com/support/docview.wss?uid=swg27038407

Complete product documentation is available at:

http://pic.dhe.ibm.com/infocenter/spssstat/v22r0m0/

## 2 Step 2: Evaluate the hardware and system configuration

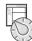

Information on hardware and system configuration requirements are available at:

www.ibm.com/software/analytics/spss/products/statistics/requirements.html

## 3 Step 3: Get started

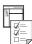

To install the product, please refer to the following documents, which you can find in the Documentation/<language>/ InstallationDocuments directory of the installation media. As previously mentioned, the installation documents can also be accessed from the web at:

http://www.ibm.com/support/docview.wss?uid=swg27038407

If you have a single user license, refer to: Authorized User License Installation Instructions.pdf

If you have a site license, refer to:

- Site License Administrators Guide.pdf. Read this document first. It contains information about distributing the software to the users.
- Authorized User License Installation Instructions.pdf. Read this document for information about installing the product on the end users' computers. You can also distribute this document to the end users.

If you have a network (concurrent) license, refer to:

- Concurrent License Administrator's Guide.pdf. Read this document first. It contains information about setting up the network license manager and distributing the software to the users.
- Concurrent License User Installation Instructions.pdf. Read this document for information about installing the product on the end users' computers.

### **More information**

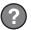

Product support: http://www.ibm.com/support

IBM SPSS Statistics. Licensed Materials - Property of IBM. © Copyright IBM Corp. 2013. U.S. Government Users Restricted Rights - Use, duplication or disclosure restricted by GSA ADP Schedule Contract with IBM Corp.

IBM, the IBM logo, and ibm.com are trademarks or registered trademarks of International Business Machines Corp., registered in many jurisdictions worldwide. Other product and service names might be trademarks of IBM or other companies. A current list of IBM trademarks is available on the Web at "Copyright and trademark information" (www.ibm.com/legal/copytrade.shtml).

Part Number: CIK65EN

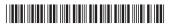